# **Prehliadač trendov**

### **Zobrazenie markerov**

Do trendu je možné vložiť tri markery rozsahu.

Podľa ich počtu sa pri zobrazenej hodnote, zobrazuje aj rozdiel oproti ostatným..

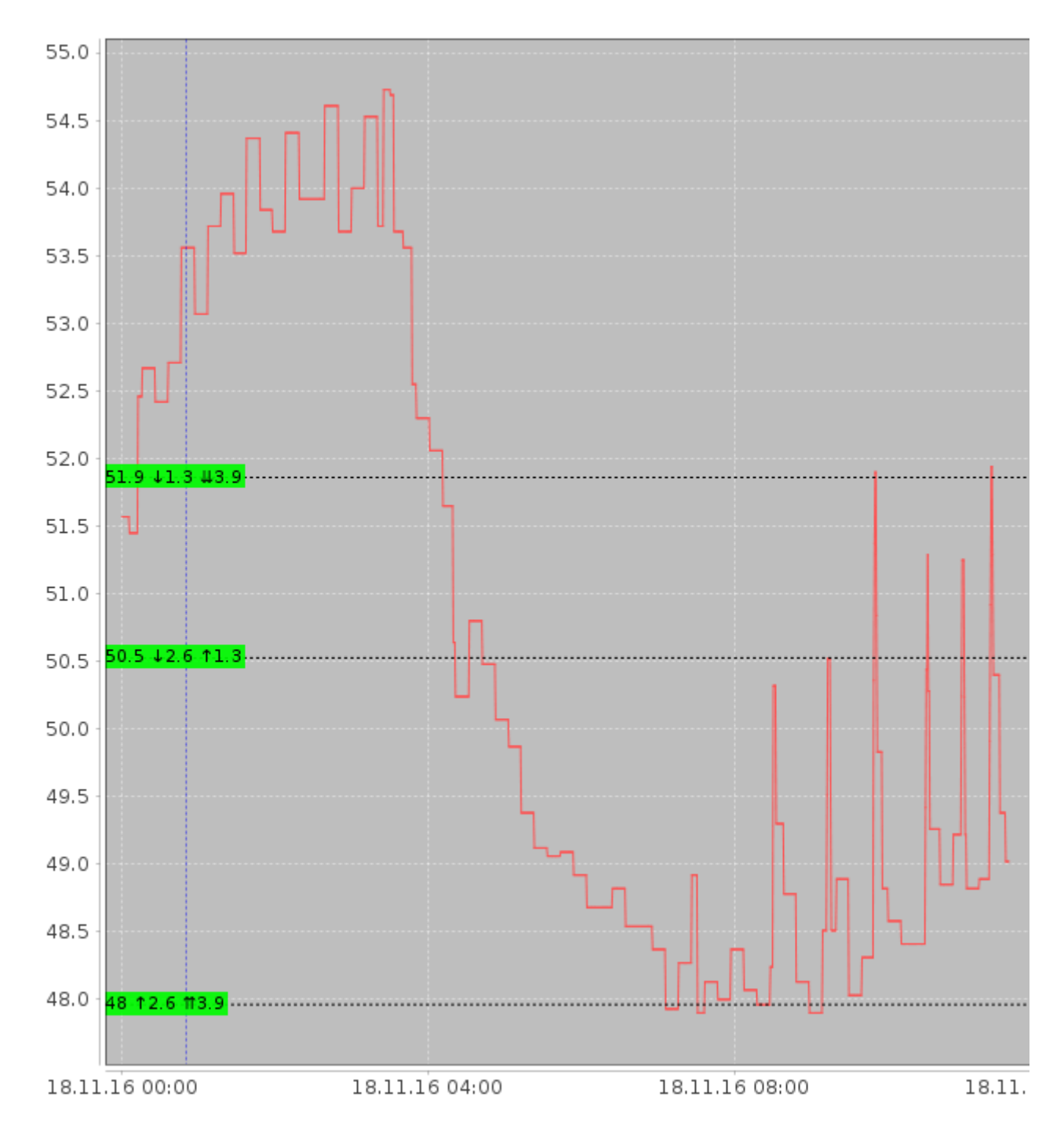

## **Ovládanie klávesnicou**

#### **Globálne klávesy**

**ESC** zavrie okno trendov

#### **Zoom**

 Po zadaní textu v dolnej časti obrazovky, je potrebné kliknúť do trendu **∗** automatický rozsah (zobraz všetko) **+** Zväčší rozsahovú osu **−** Zmenší rozsahovú osu **PgUp** Zväčší časovú osu **PgDn** Zmenší časovú osu

#### **Kurzorové klávesy**

Po zadaní textu v dolnej časti obrazovky, je potrebné kliknúť do trendu

- **←** posun trendu do ľava
- **→** posun trendu do prava
- **↑** posun trendu hore
- **↓** posun trendu dole

#### **Ovládanie markerov**

 Po zadaní textu v dolnej časti obrazovky, je potrebné kliknúť do trendu **Shift + pohyb myšou** nastav marker A **Ctrl + pohyb myšou** nastav marker B **Alt + pohyb myšou** nastav marker C **Z** zruš zobrazenie markerov

Permanentný odkaz: **<https://wiki.apli.sk/doku.php?id=en:trendy&rev=1490884575>**

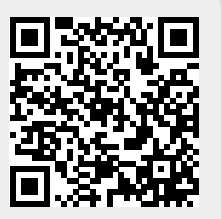